## FIRST DAY OF CLASS Registration Instructions

**Access Code** 

## Before you get started, be sure you have your MyMathLab access code.

- If you are purchasing a paper textbook, this access code will come with the textbook.
- If you prefer only to have online access to the textbook, you will be prompted to buy your access when you log in. (\$25/course)

## Click on the MyMathLab link in Carmen

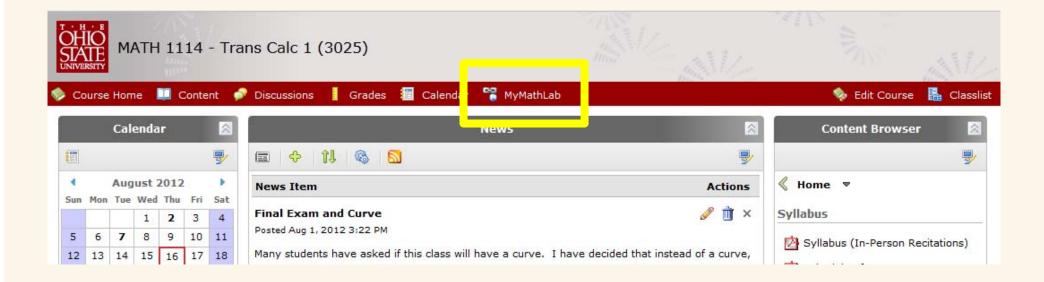

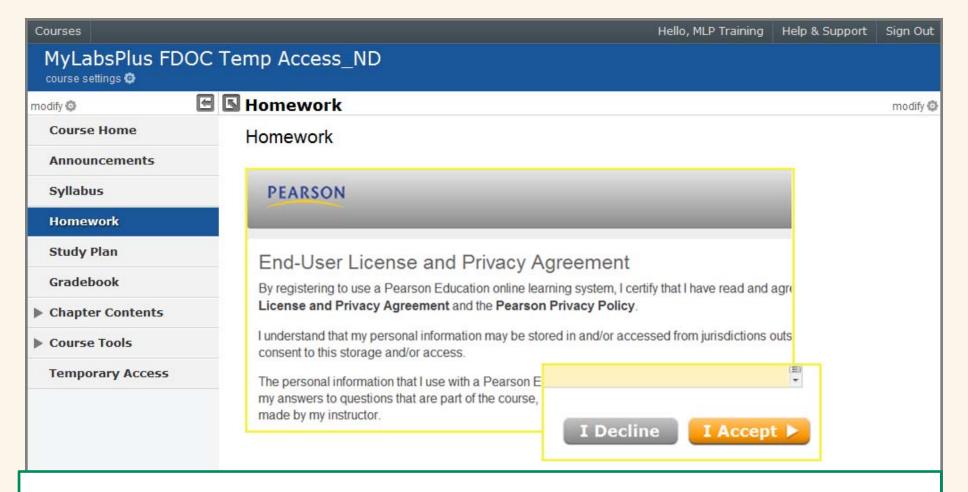

The first time you click on a MyLab assignment or learning aid you will be prompted to read the End User License and Privacy Agreement. Click the I Accept button once you have read and agree with the terms of use.

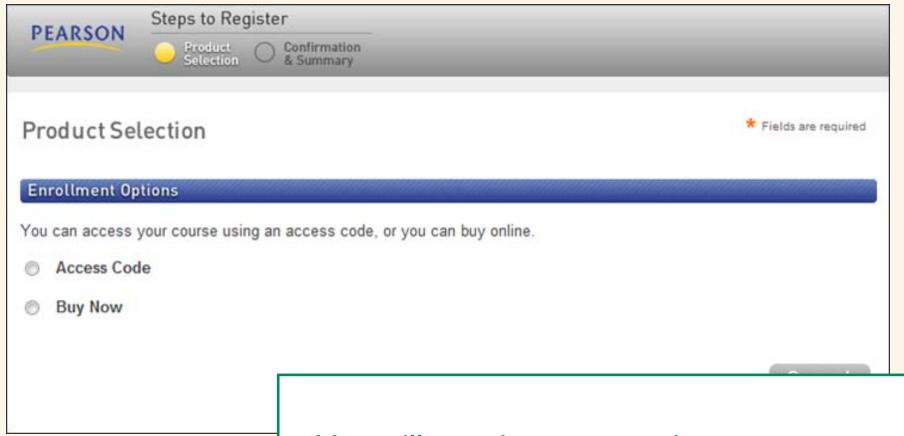

You will now be prompted to enter your access code or purchase online.

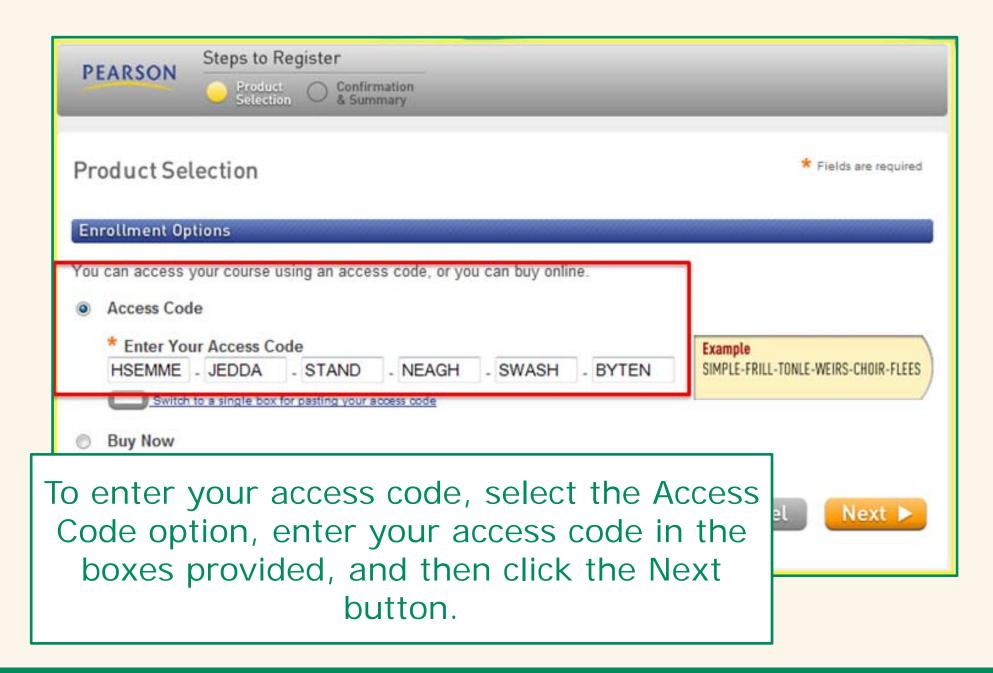

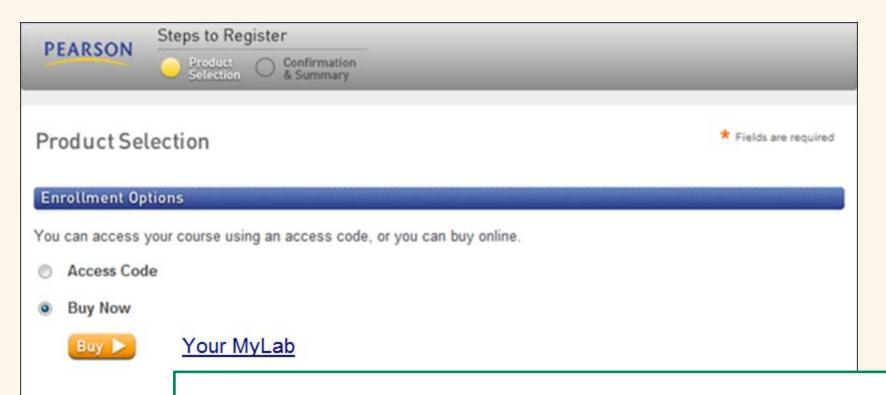

If you prefer to purchase online using a credit card or PayPal, select the Buy Now option, click the product link, and follow the steps outlined to compete your purchase.

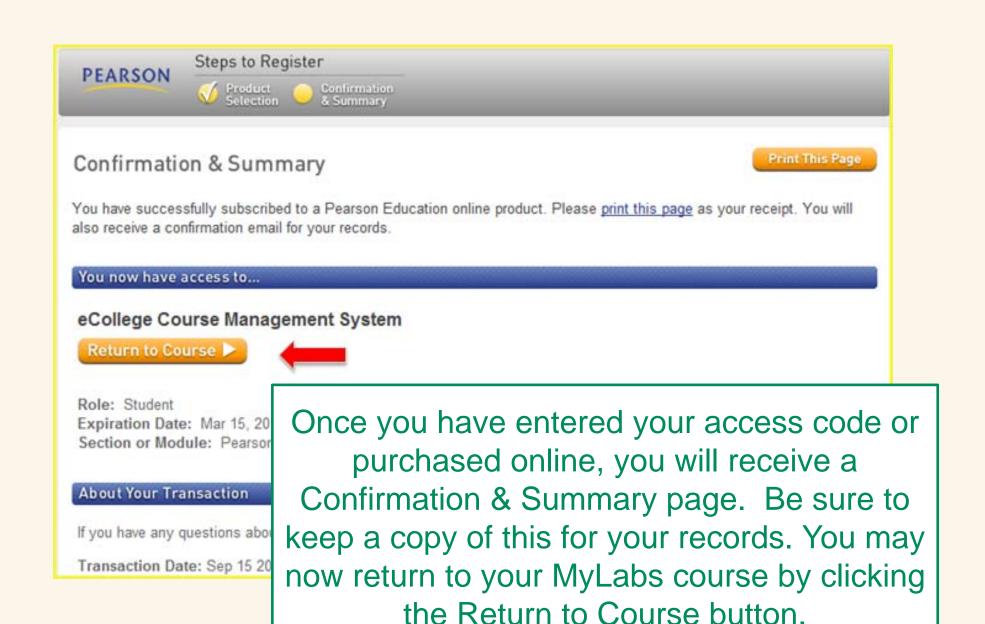

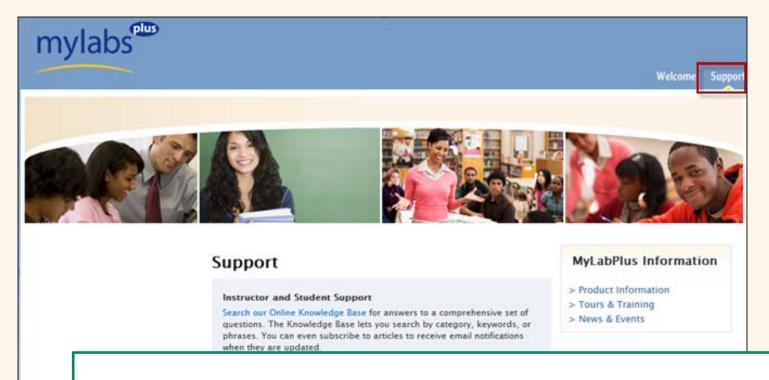

If you need Technical Support, select the Support tab on your MyLabsPlus campus. Here, you will find useful information including access to our Online Knowledge Base and a toll free number to the MyLabsPlus 24/7 support team.

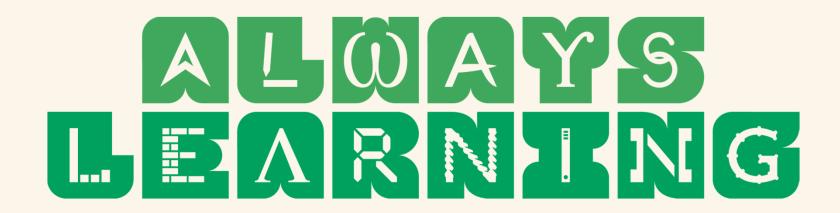